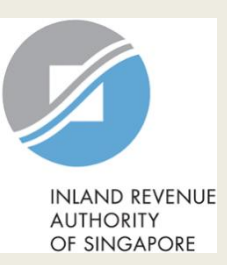

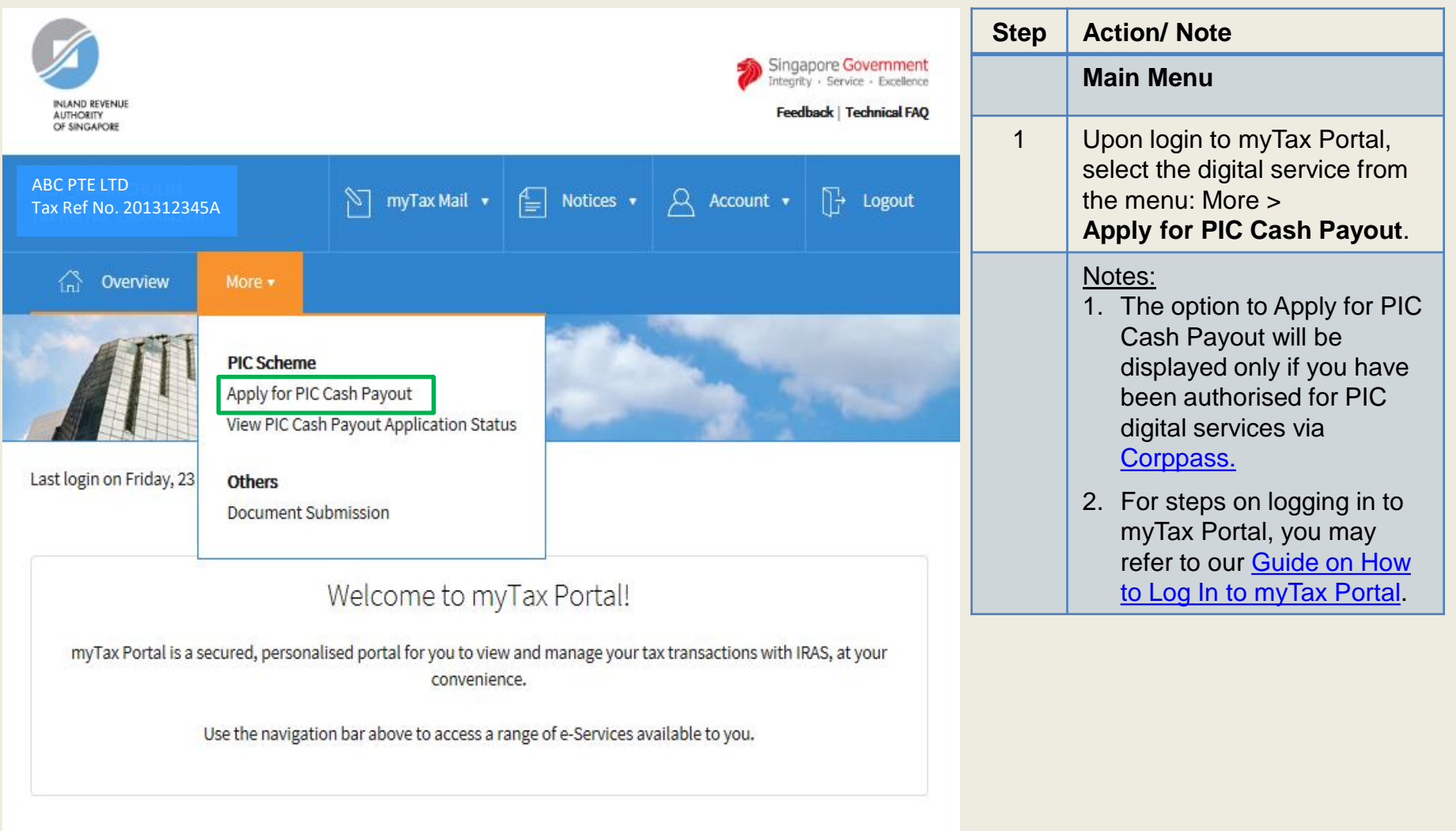

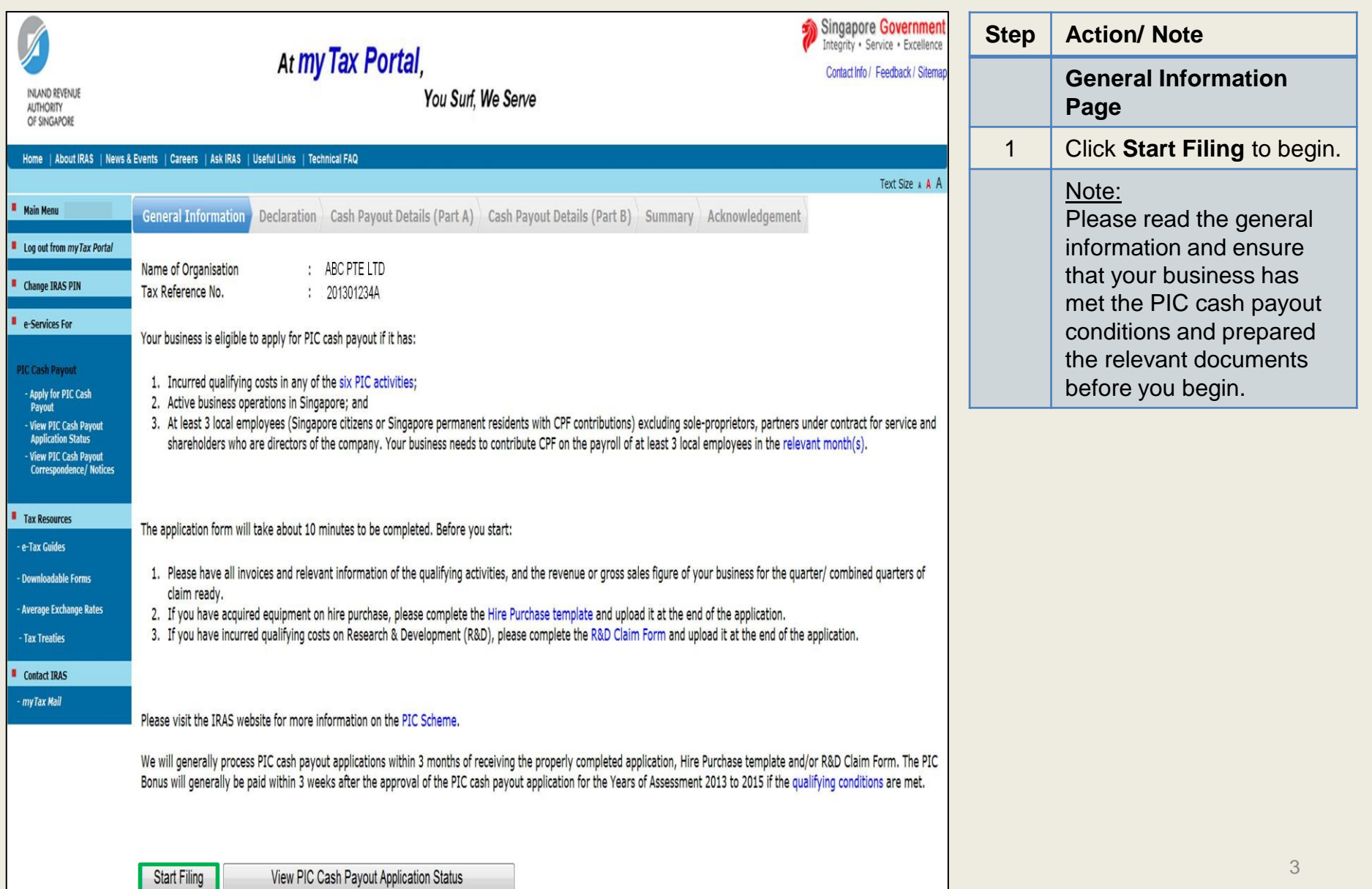

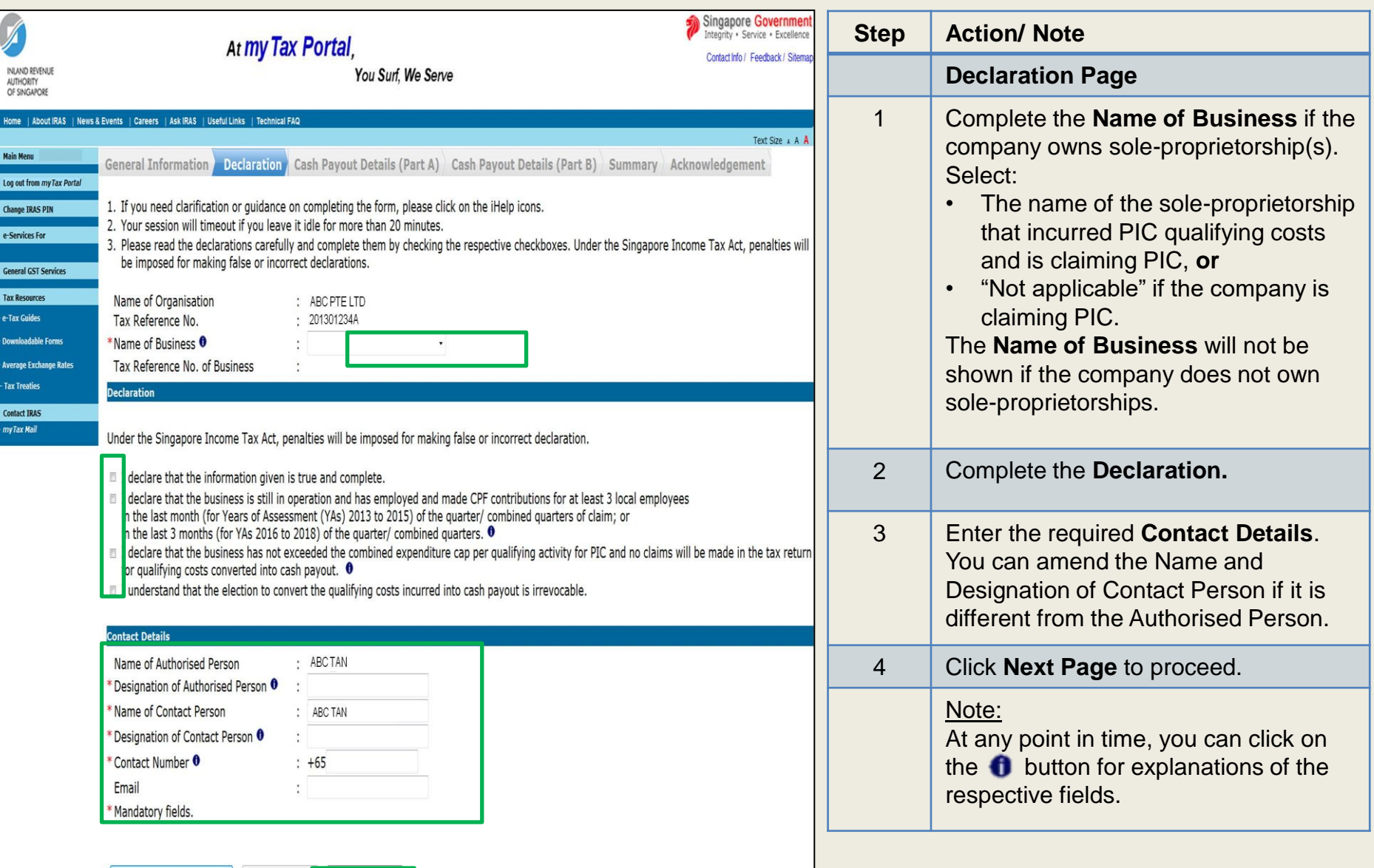

Save Draft

Go to Main Menu

Next Page

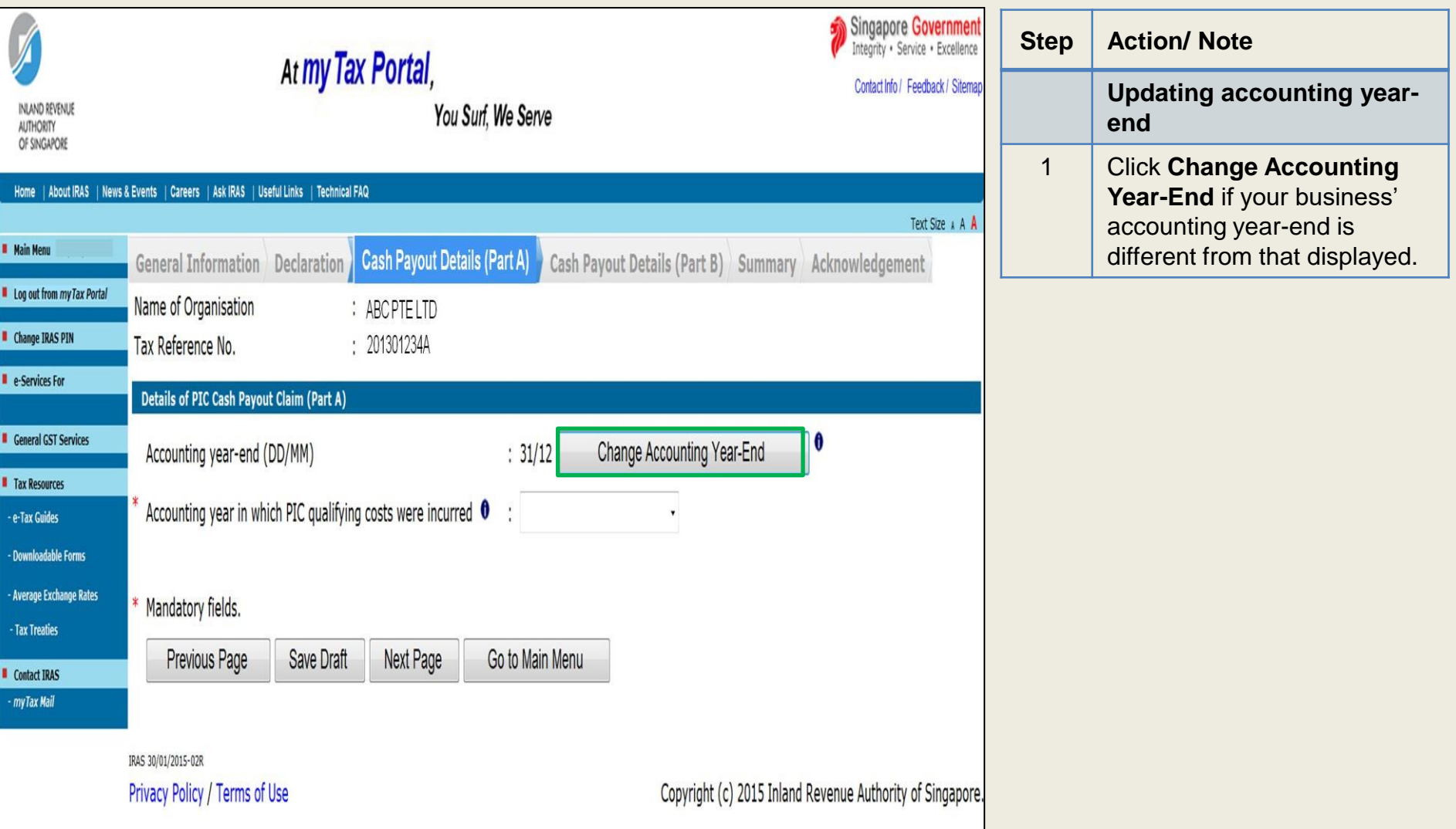

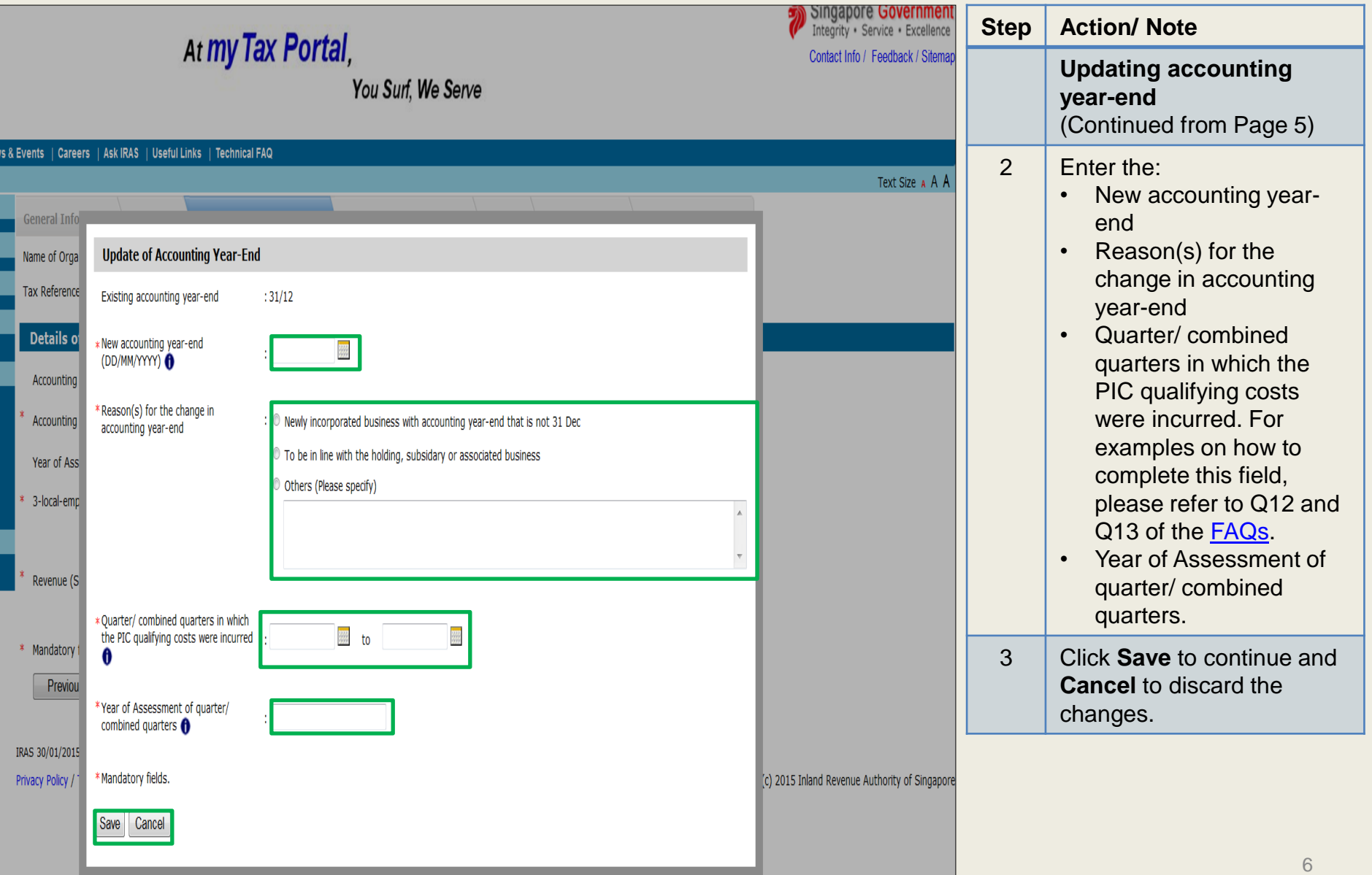

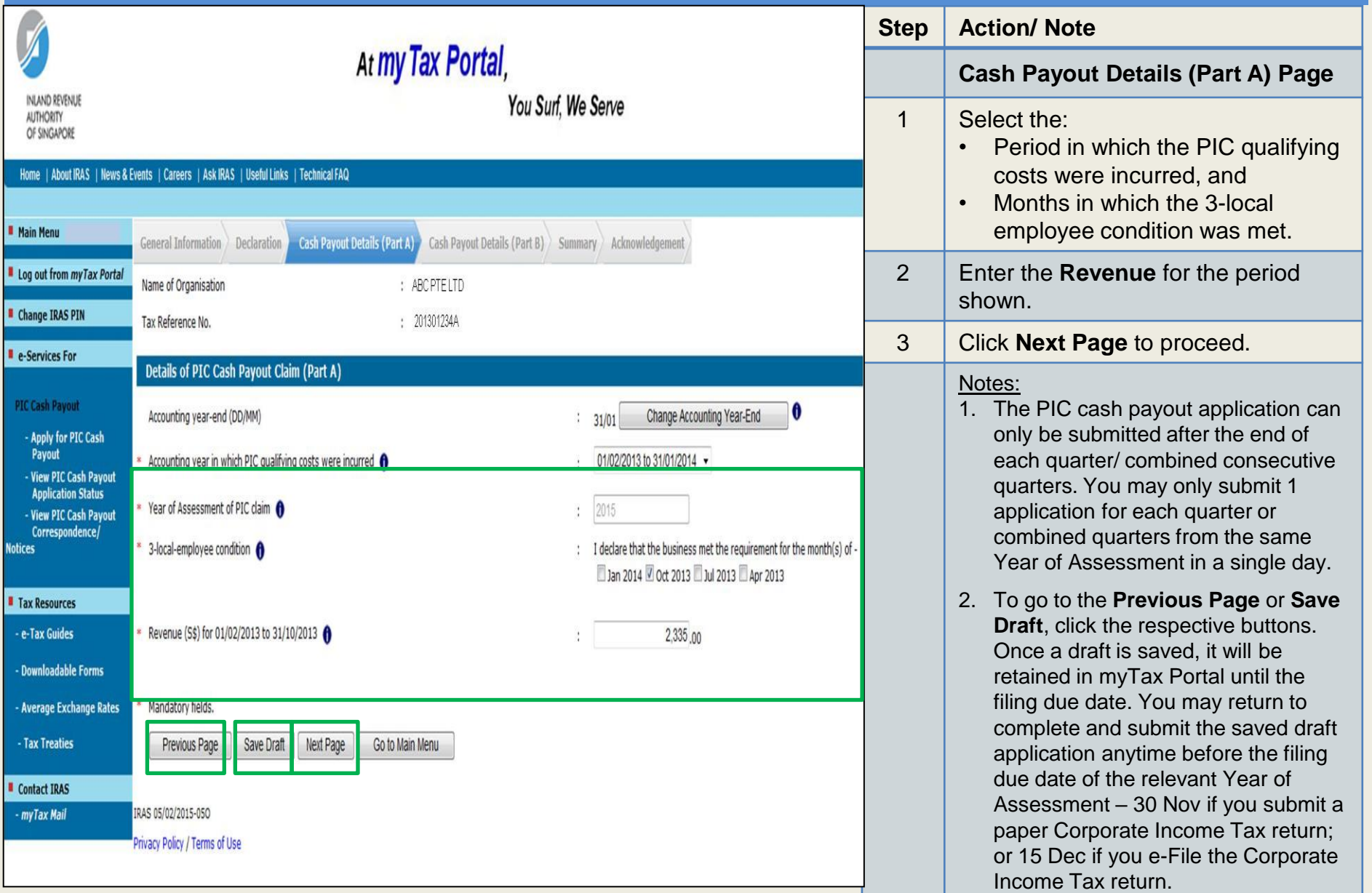

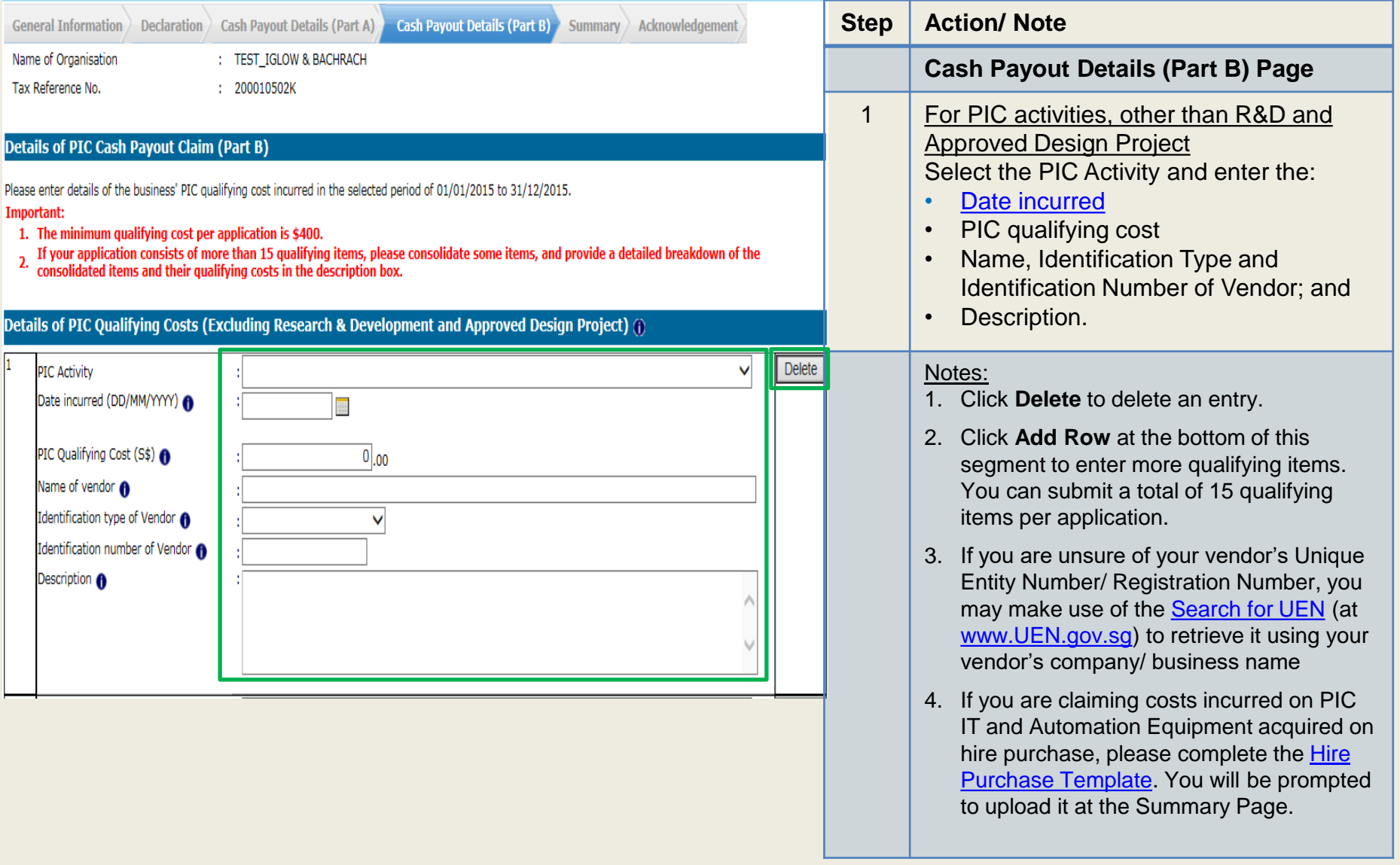

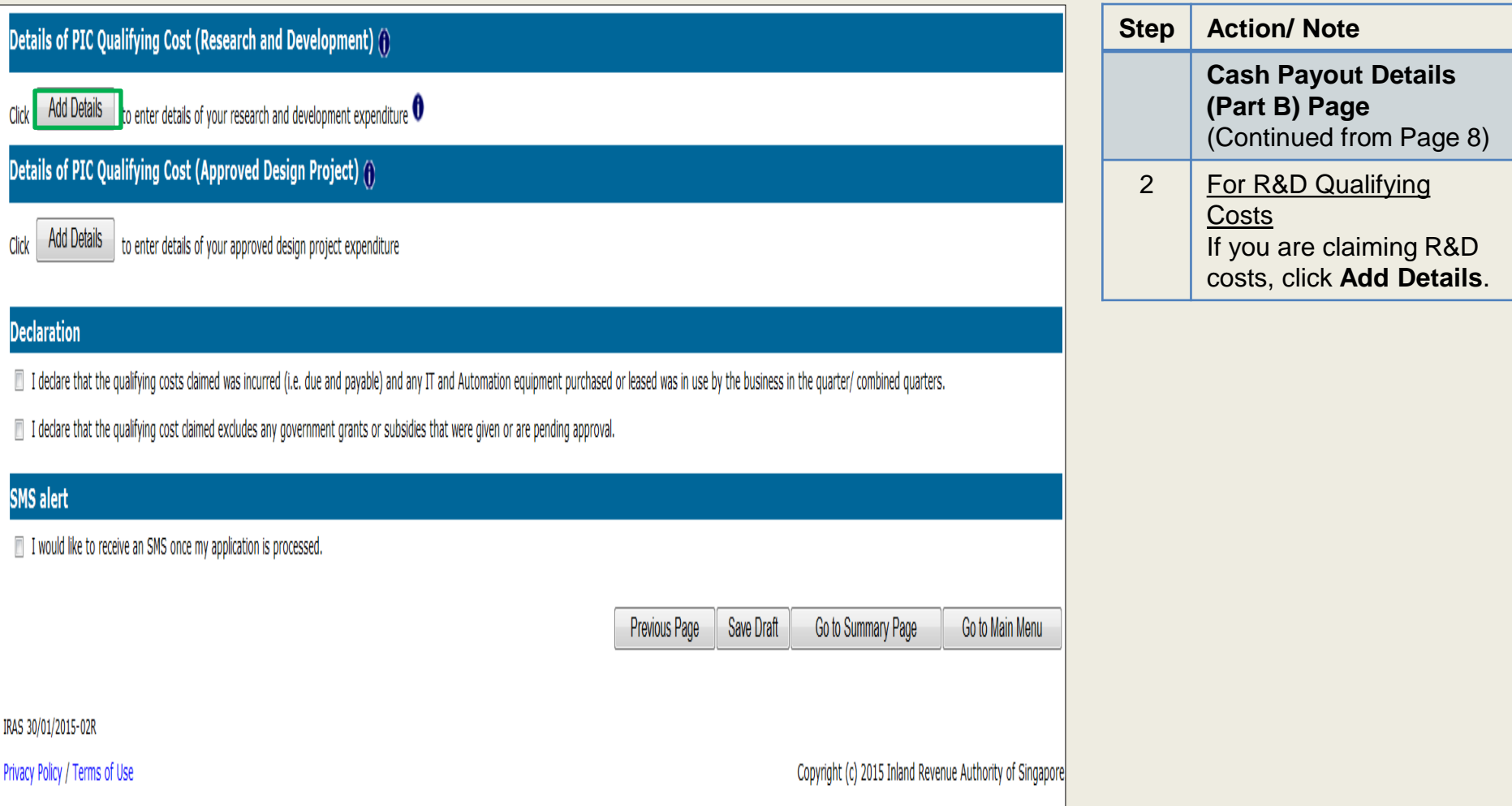

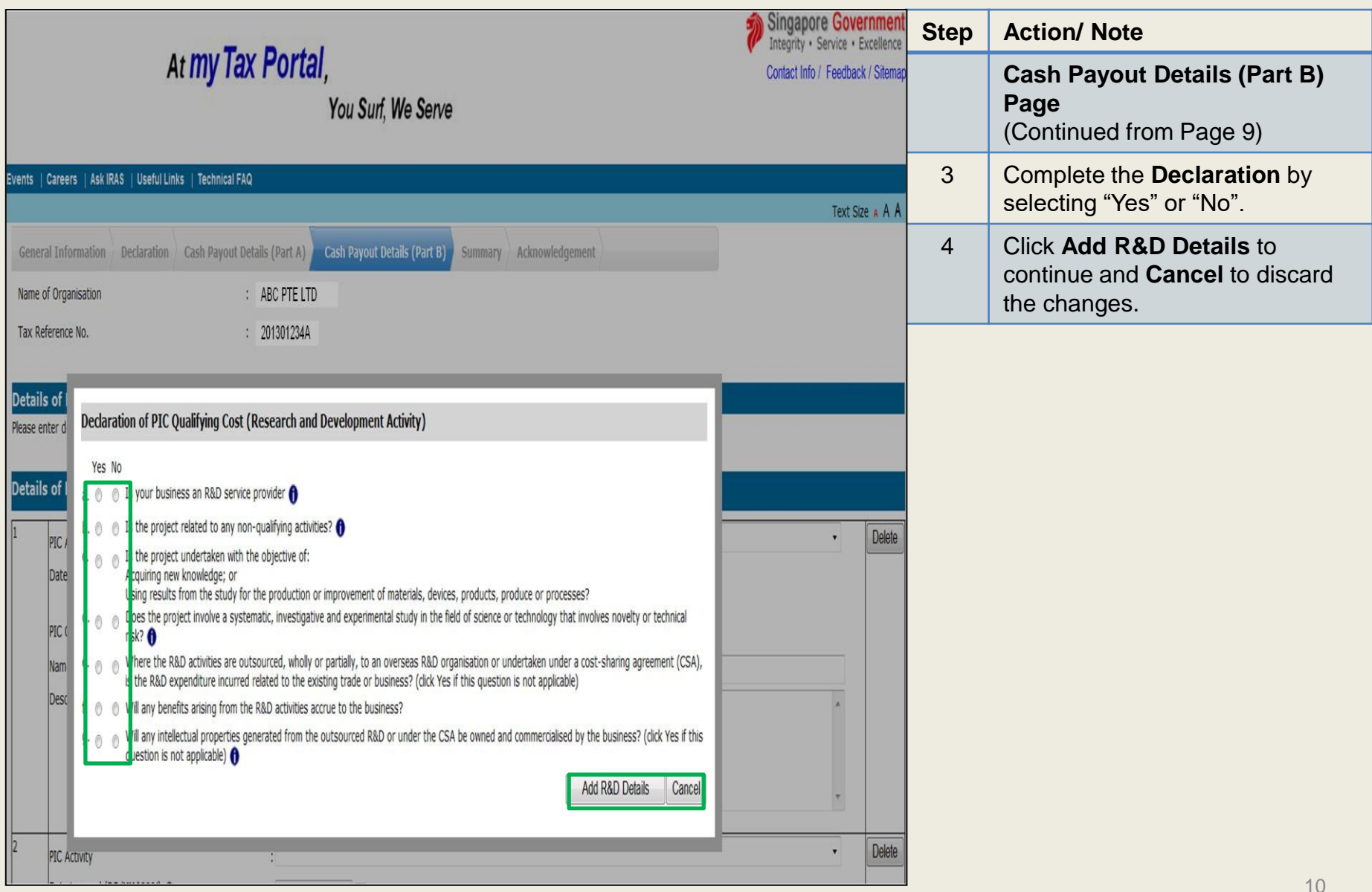

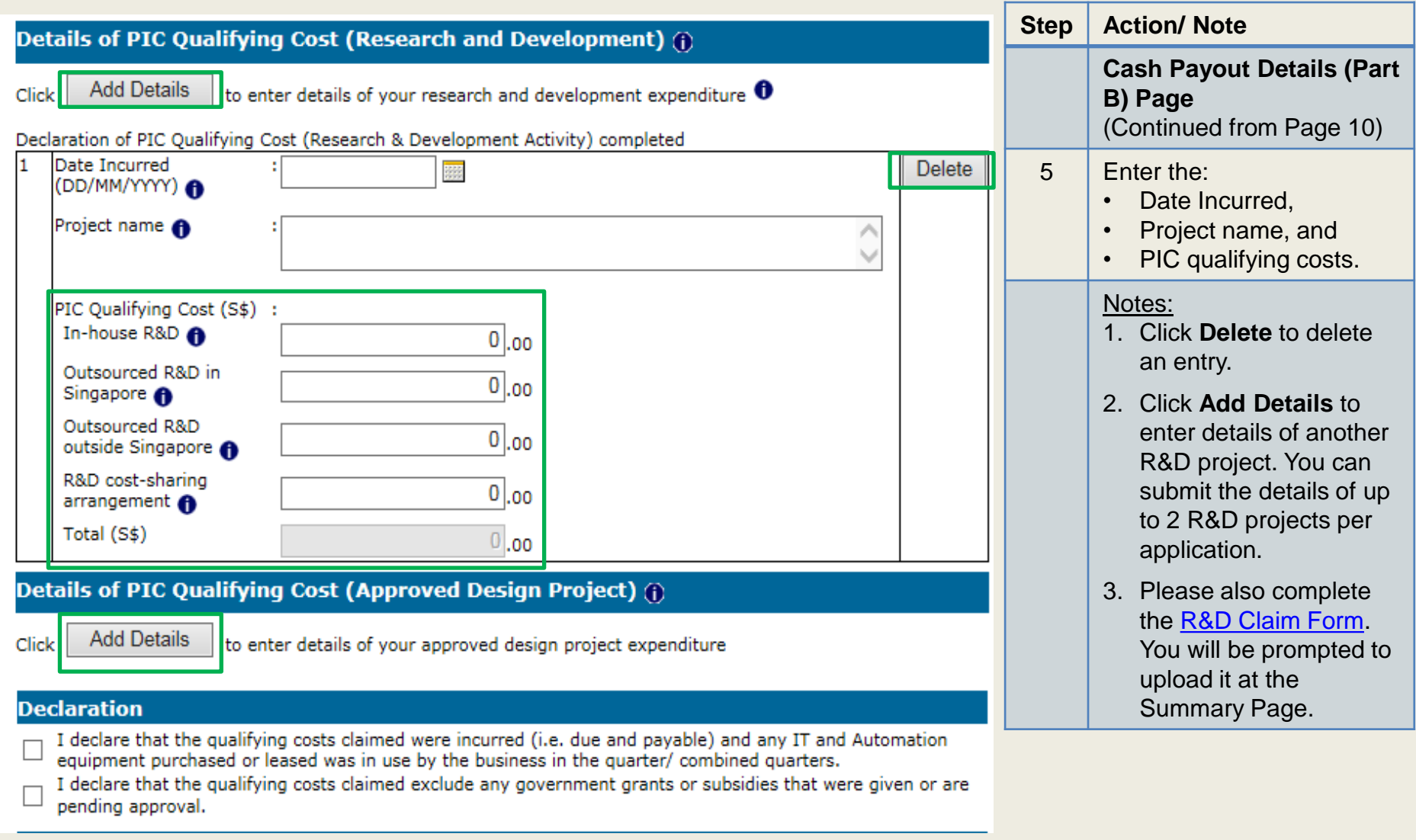

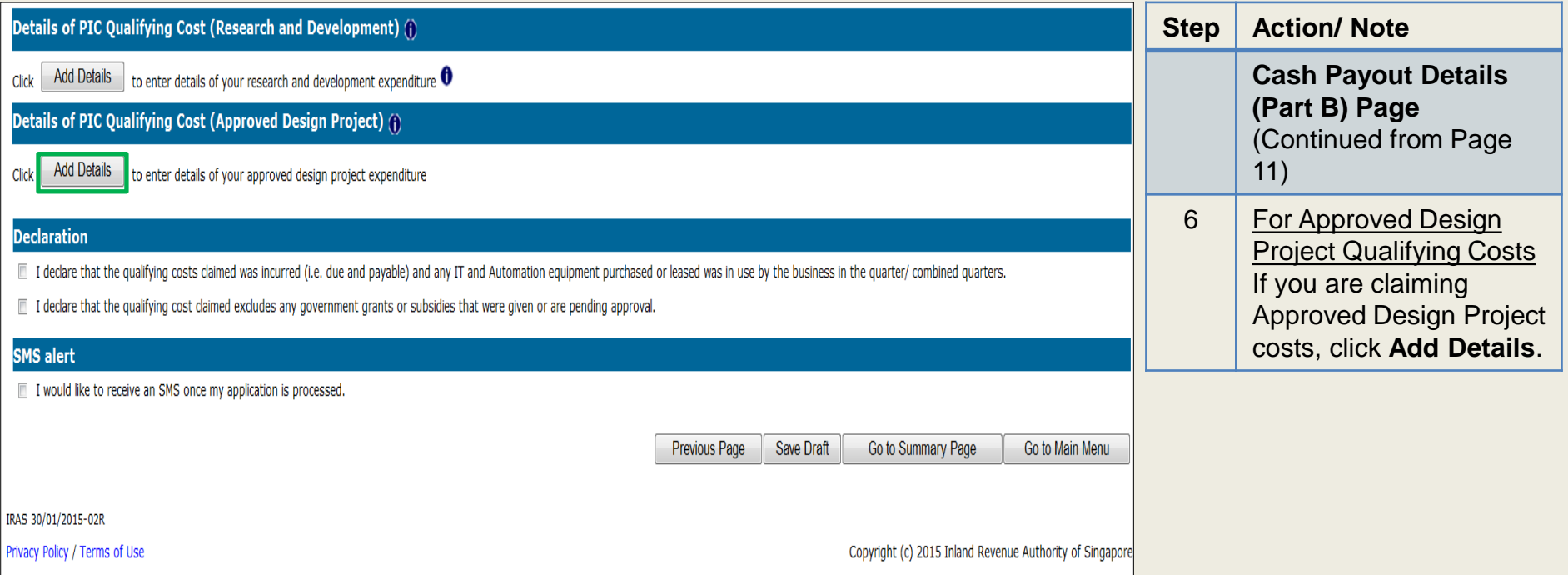

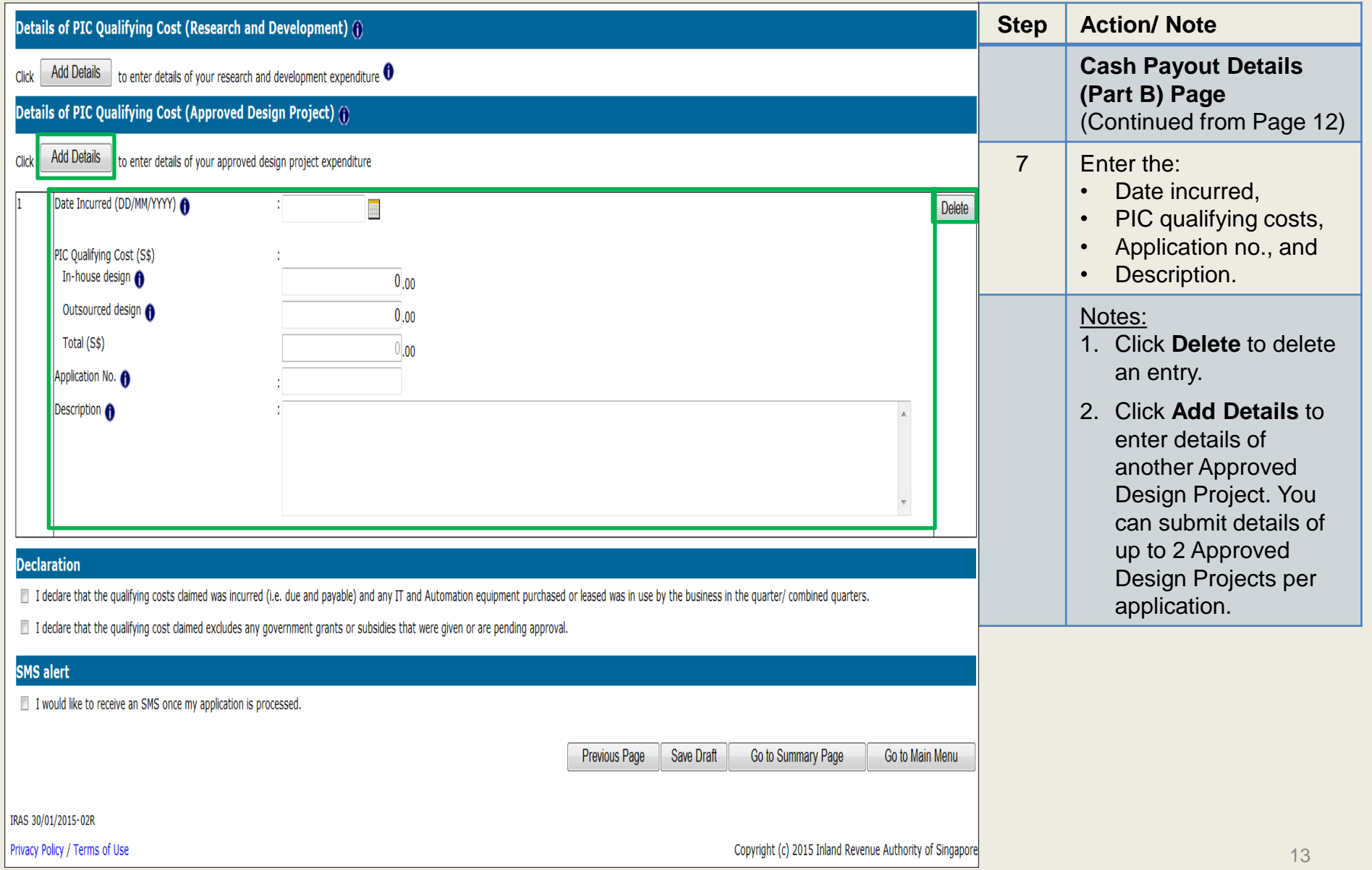

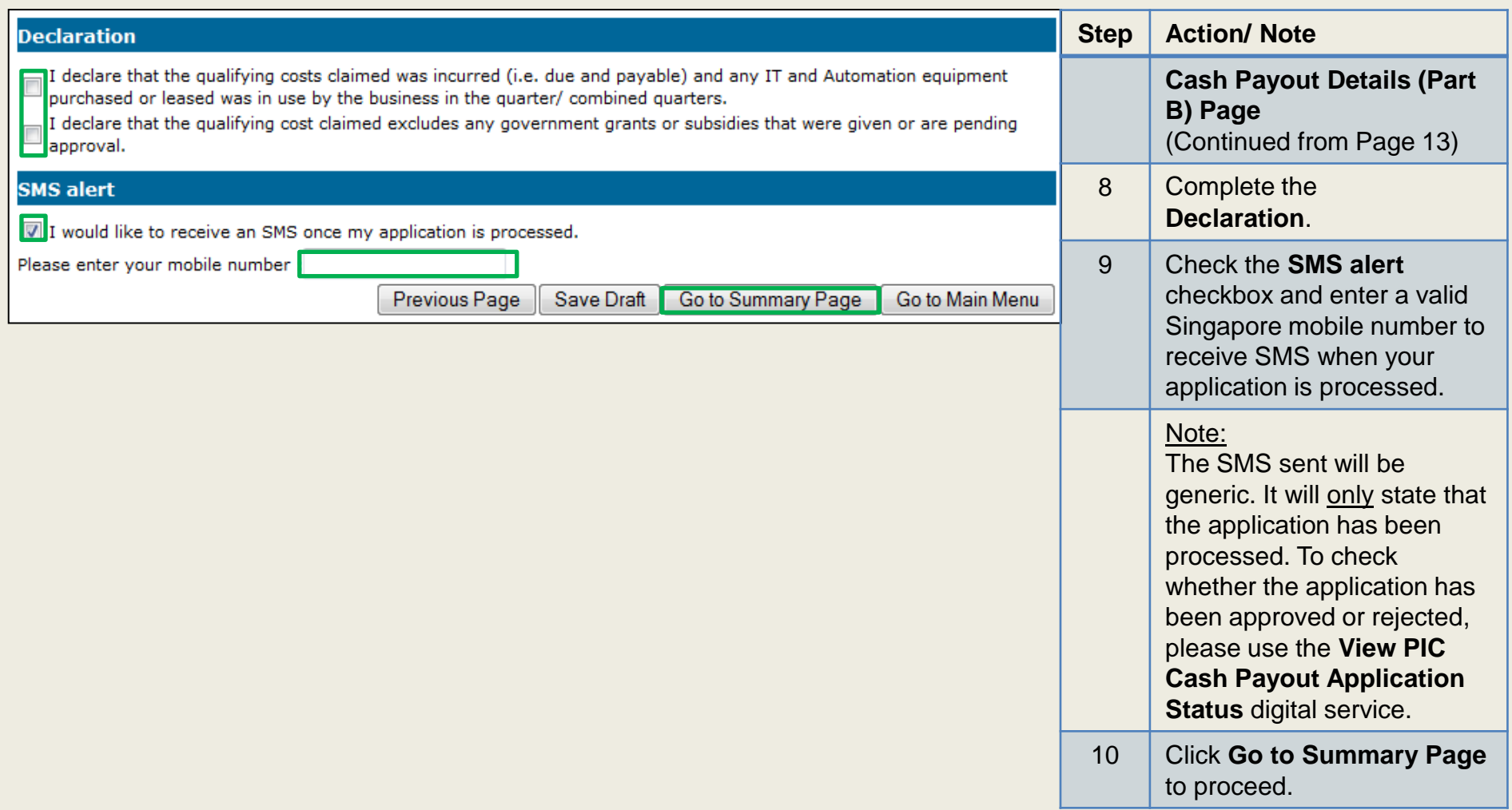

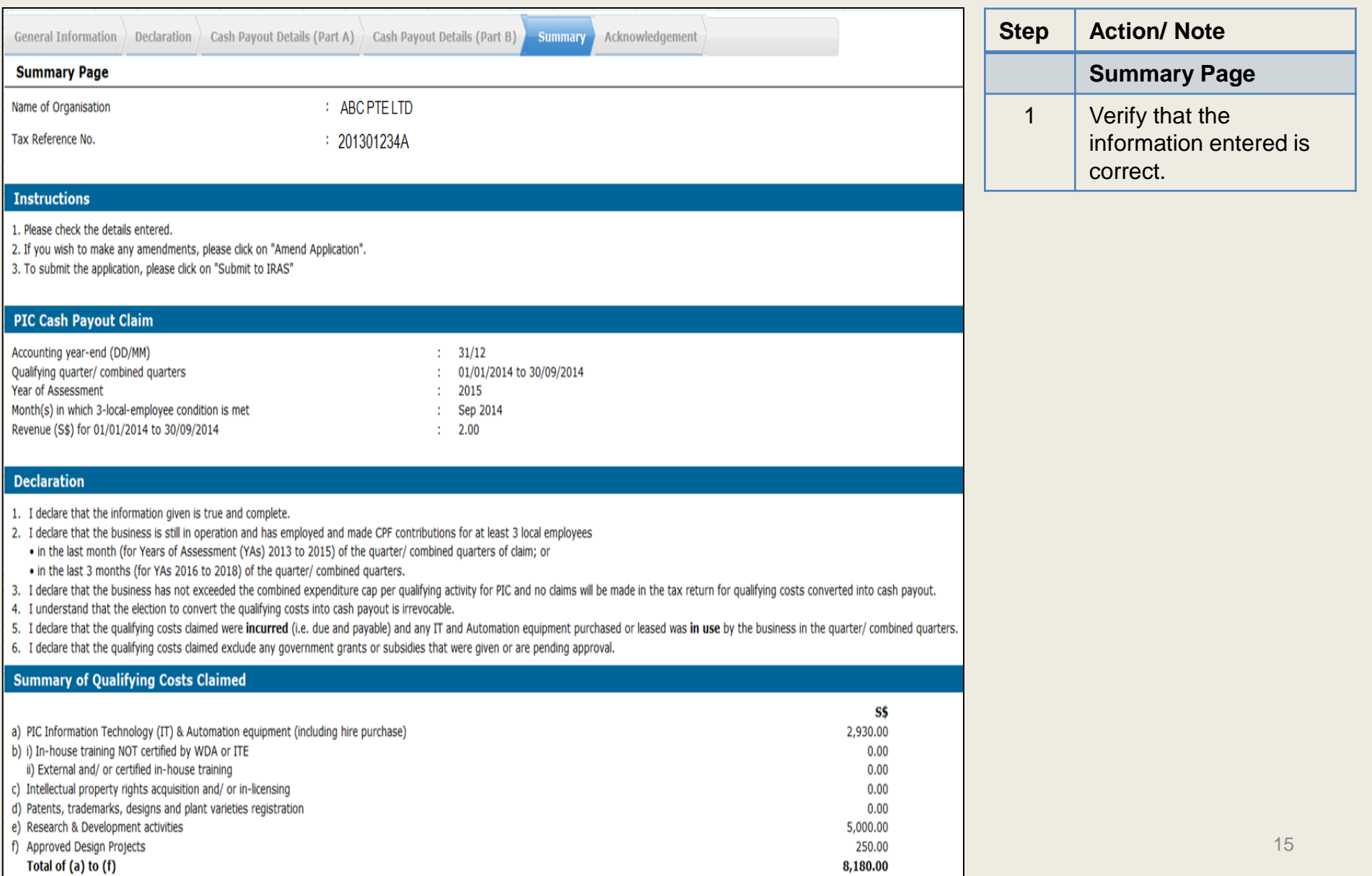

### **Document(s) Submission**

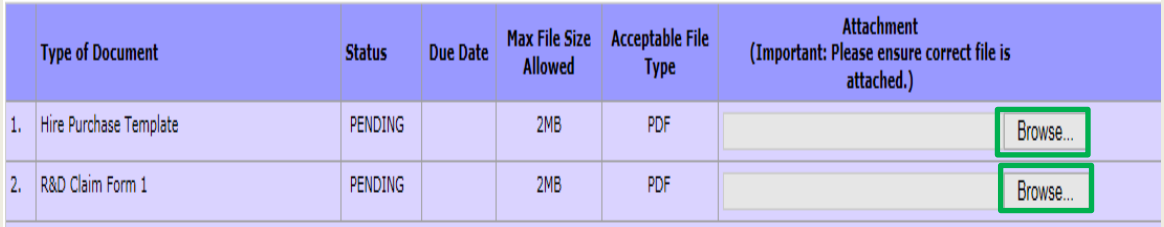

Note: Please ensure uploaded files are free from unsafe and active contents. Uploaded files with any unsafe or active contents will not be processed by IRAS.

#### **Active content:**

Active content, in general, refers to application content that is either interactive or dynamic that includes programs or opt-in features such as JavaScript applications, Active-X applications, embedded objects, streaming video and audio which rely on browser plug-ins to display active content, and etc.

Remember to submit your attachment(s) before proceed.

### **SMS Alert**

Note: The SMS sent will be generic and will not include confidential information like the name of the business or whether the application is approved or rejected. It will only state that the application has been processed. To check whether the application has been approved or rejected, use the "View PIC Cash Payout Application Status" e-Service.

I would like to receive an SMS once my application is processed.

Mobile Number 

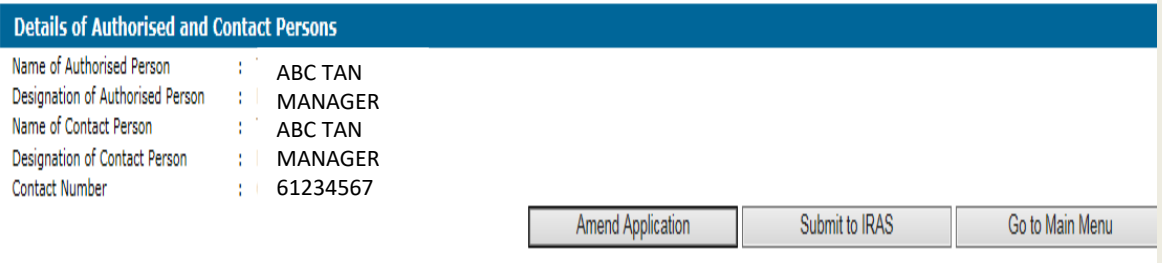

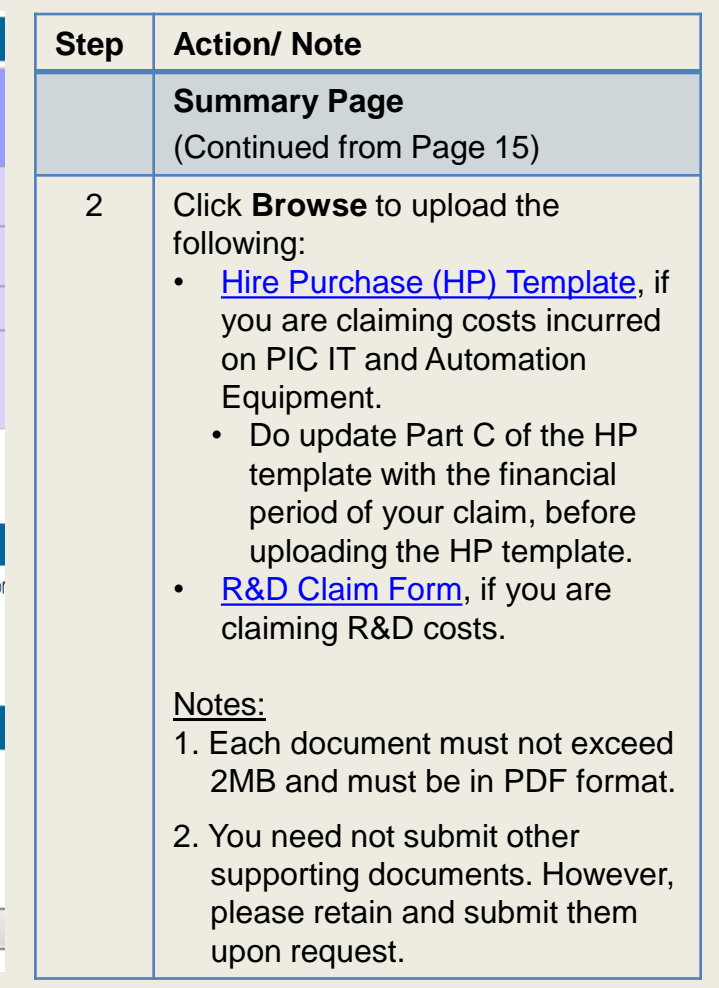

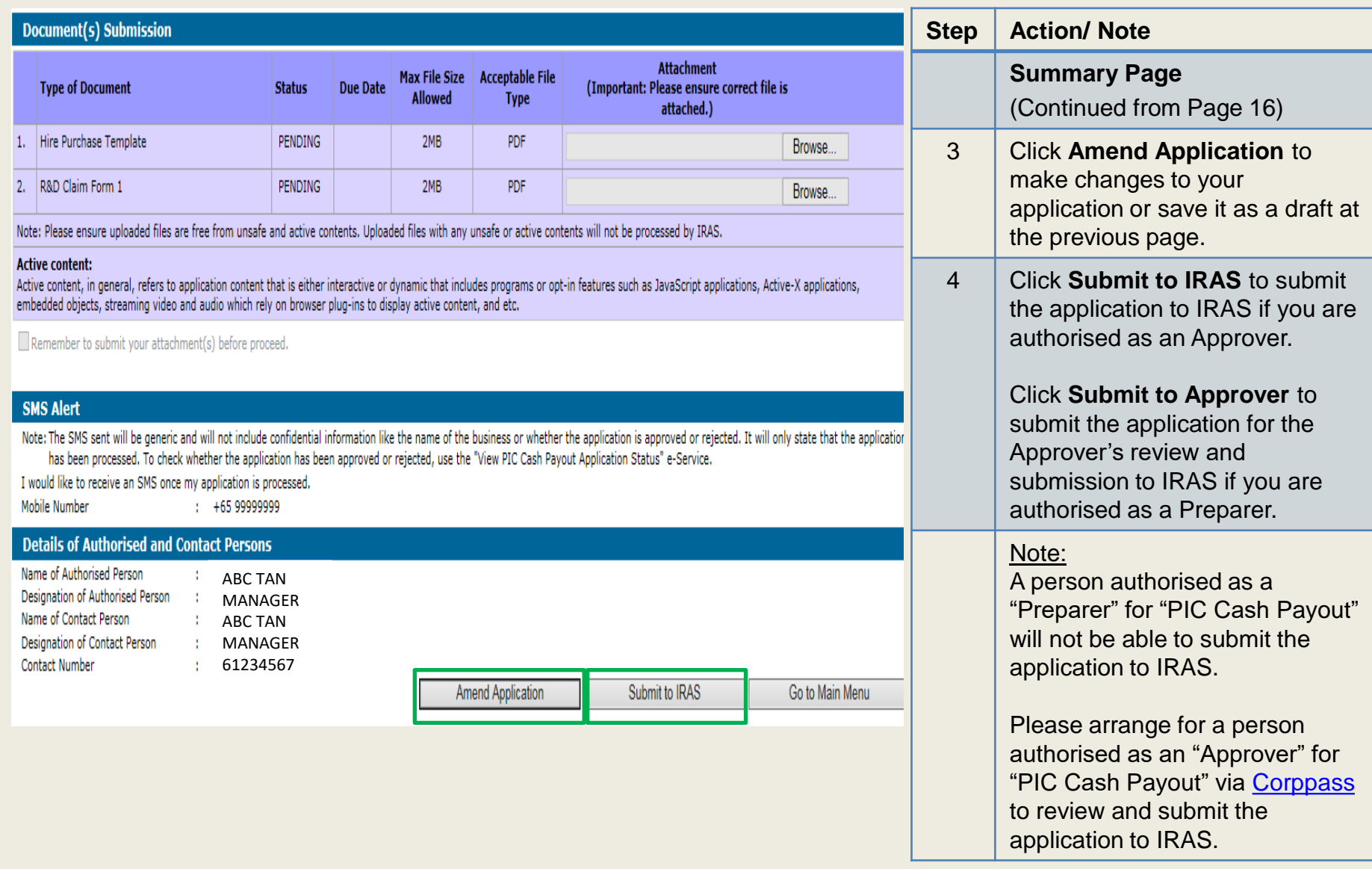

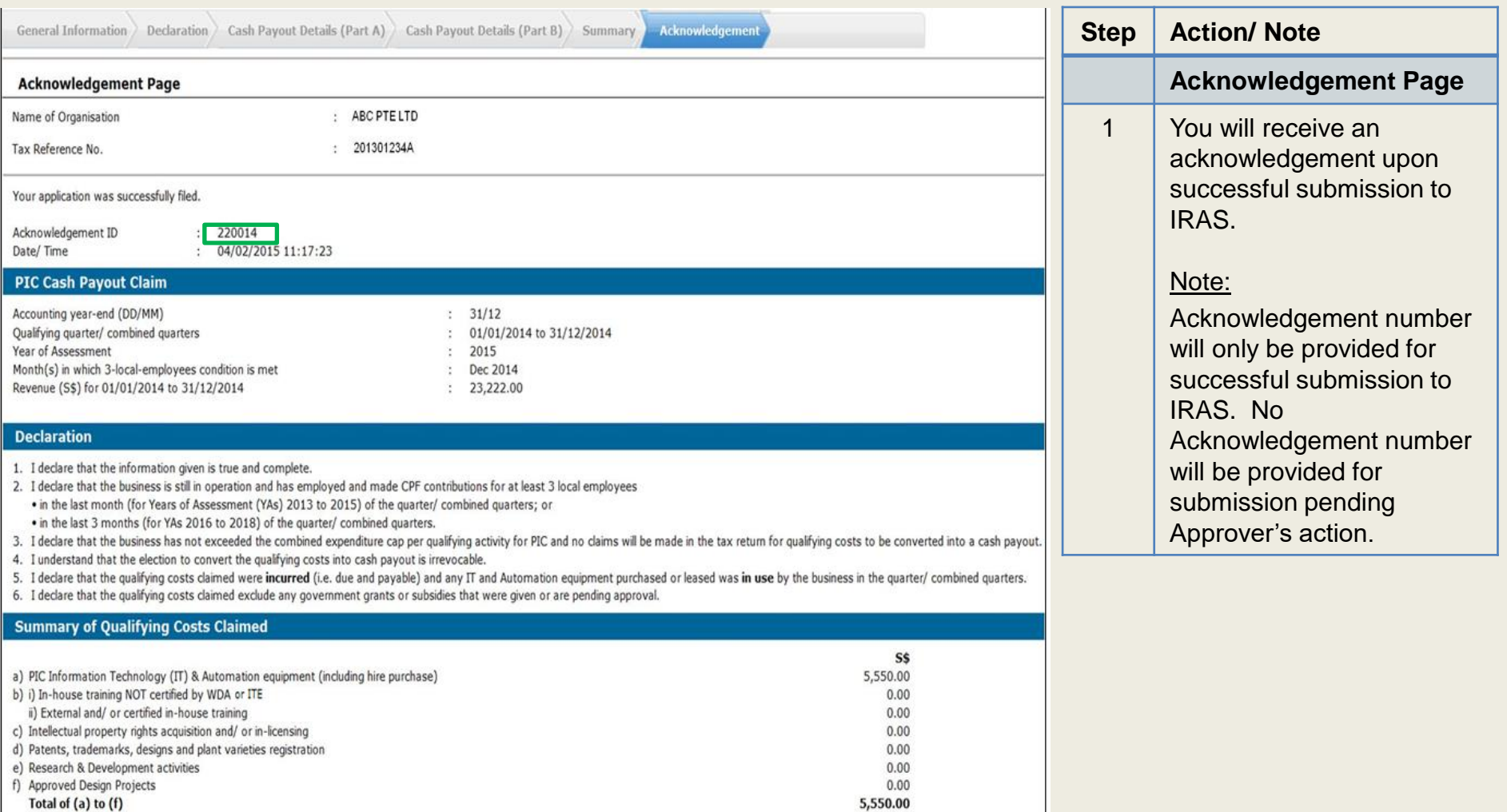

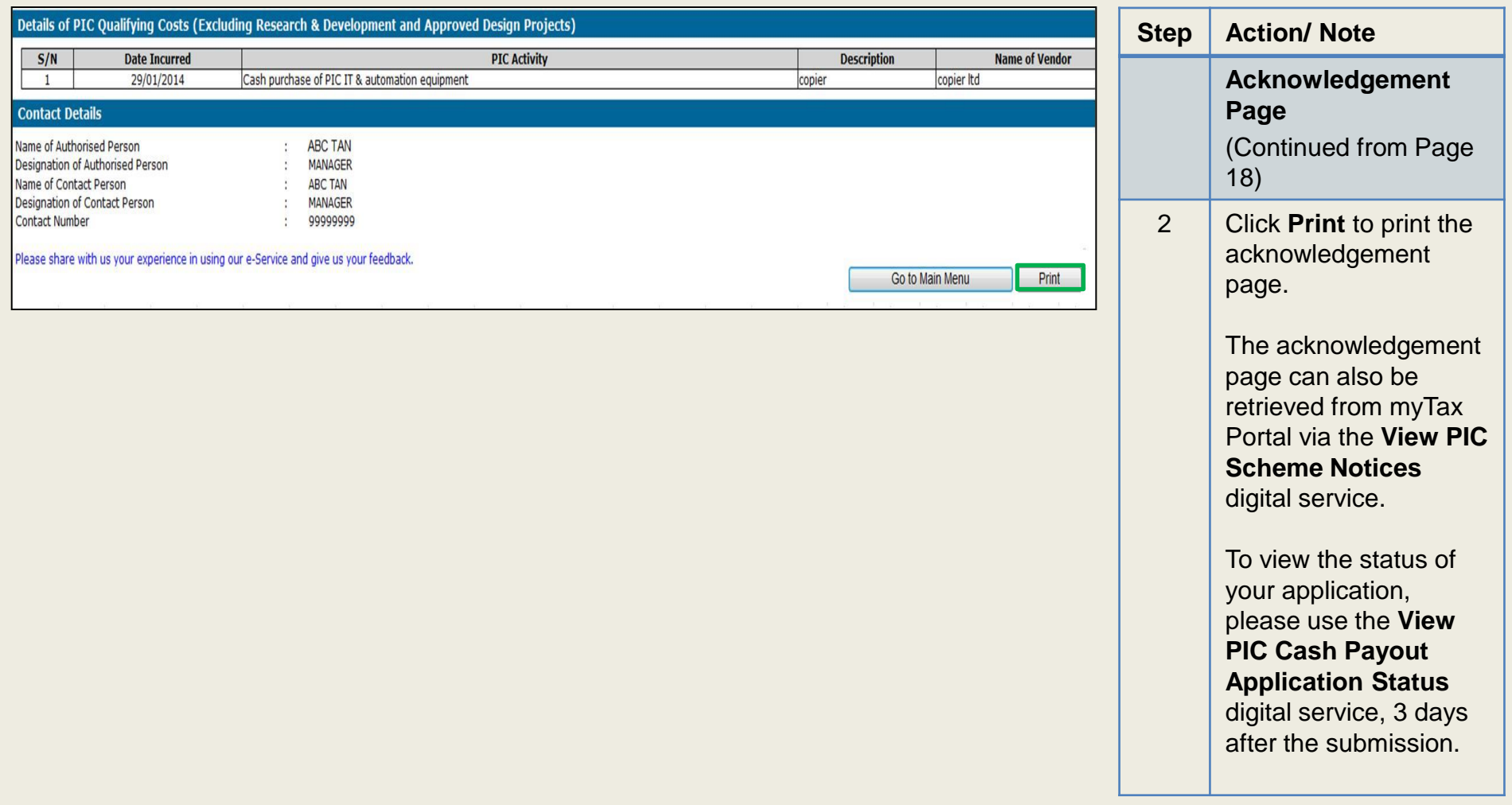

Contact Information

For enquiries on this user guide, please call 1800 356 8622 or email at [myTax](https://mytax.iras.gov.sg/ESVWeb/default.aspx) Mail.

Published by Inland Revenue Authority of Singapore

Published on 12 Apr 2023

The information provided is intended for better general understanding and is not intended to comprehensively address all possible issues that may arise. The contents are correct as at 12/04/2023 and are provided on an "as is" basis without warranties of any kind. IRAS shall not be liable for any damages, expenses, costs or loss of any kind however caused as a result of, or in connection with your use of this user guide.

While every effort has been made to ensure that the above information is consistent with existing policies and practice, should there be any changes, IRAS reserves the right to vary its position accordingly.

© Inland Revenue Authority of Singapore